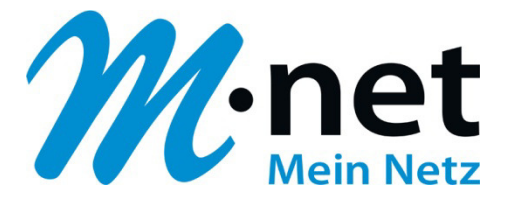

# **Konfigurationsbeispiel für Mitel X320 mit M100-IP Modul**

## **Bitte leiten Sie dieses Dokument an den zuständigen Techniker bzw. Systemintegrator weiter!**

Dieses Dokument dient zur Unterstützung bei der Konfiguration der IP-PBX mit dem M-net SIP-Trunk. Die Empfehlung gilt für die freigegeben Version. Bei Änderung an Hard- bzw. Software kann es zu Abweichungen kommen. In diesem Fall ist eine fehlerfreie Funktion mit dem M-net VoIP Vermittlungssystem nicht mehr garantiert.

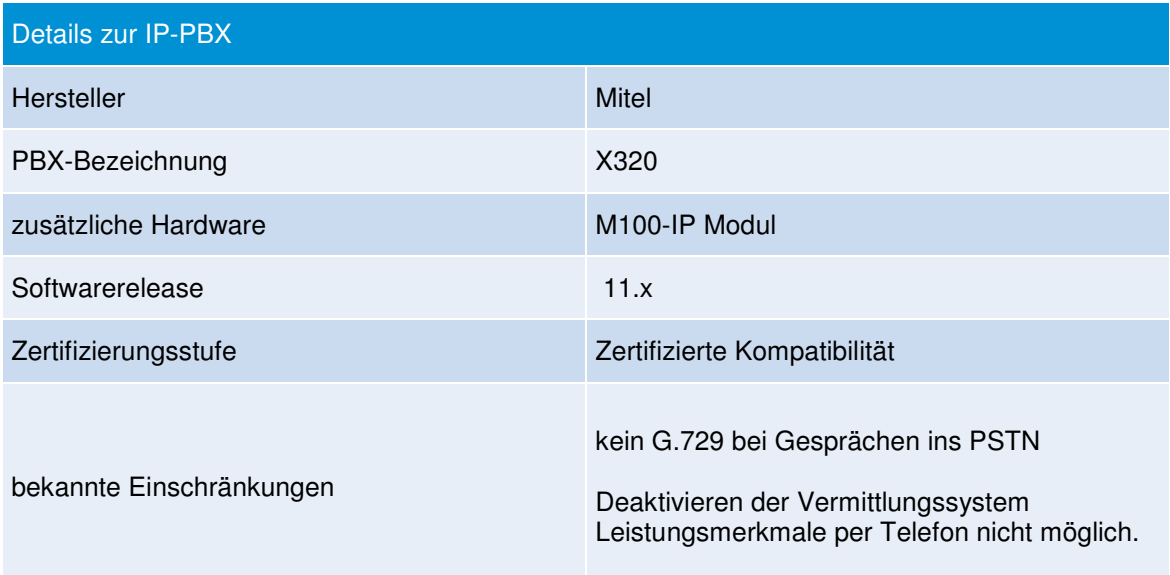

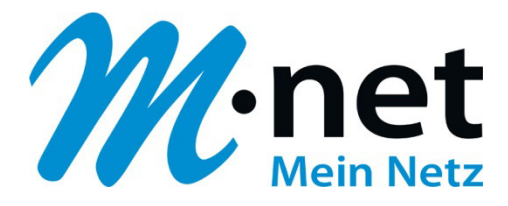

## **Einrichten des SIP-Providers (Provider- und Accountdaten)**

Es wurden folgende Angaben im Bereich "SIP-Provider" eingetragen:

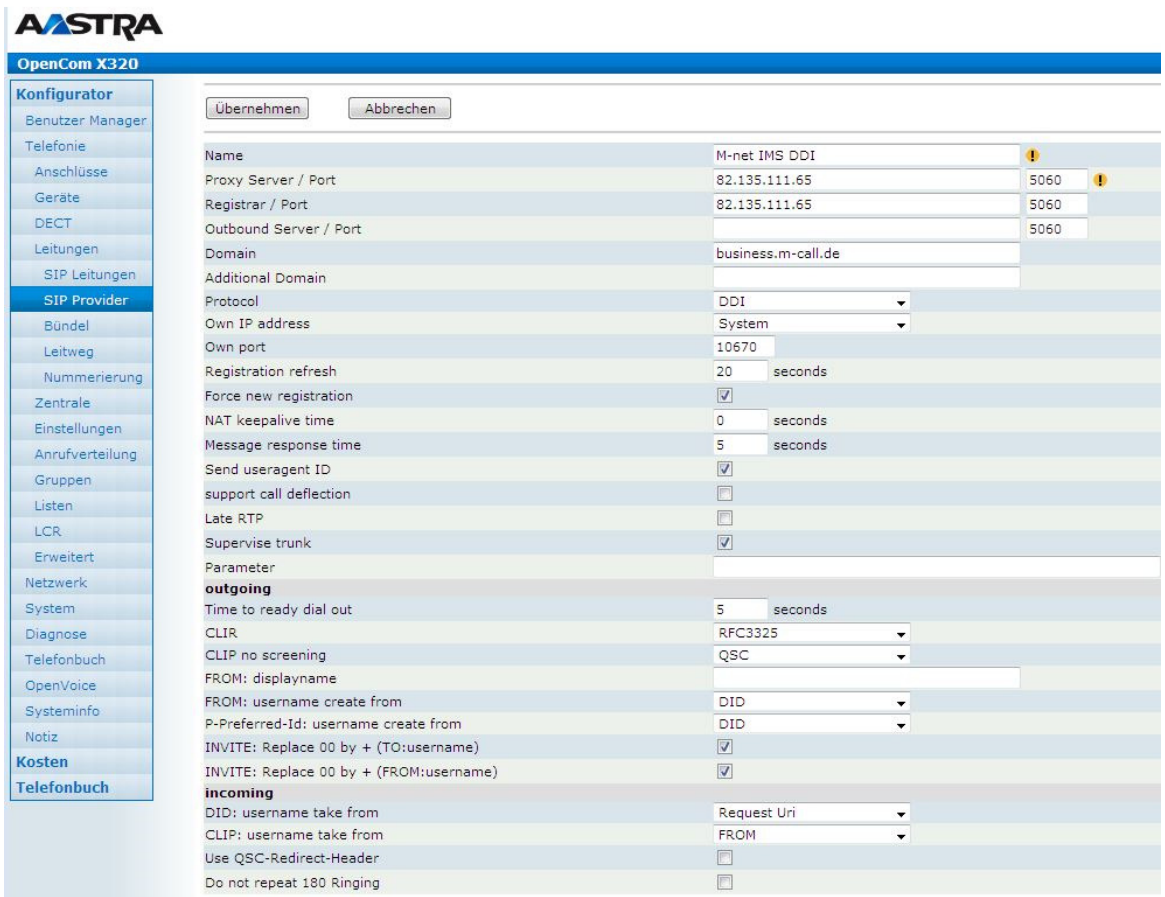

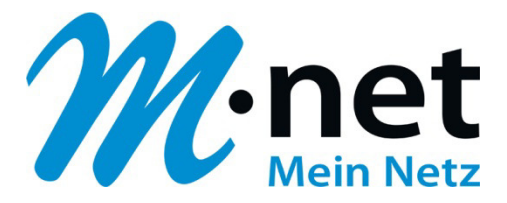

### **Einrichten der SIP-Leitungen (Account)**

Der Account wurde mit folgenden Daten angelegt. Die korrekten Accountdaten entnehmen Sie bitte aus Ihren Auftragsunterlagen

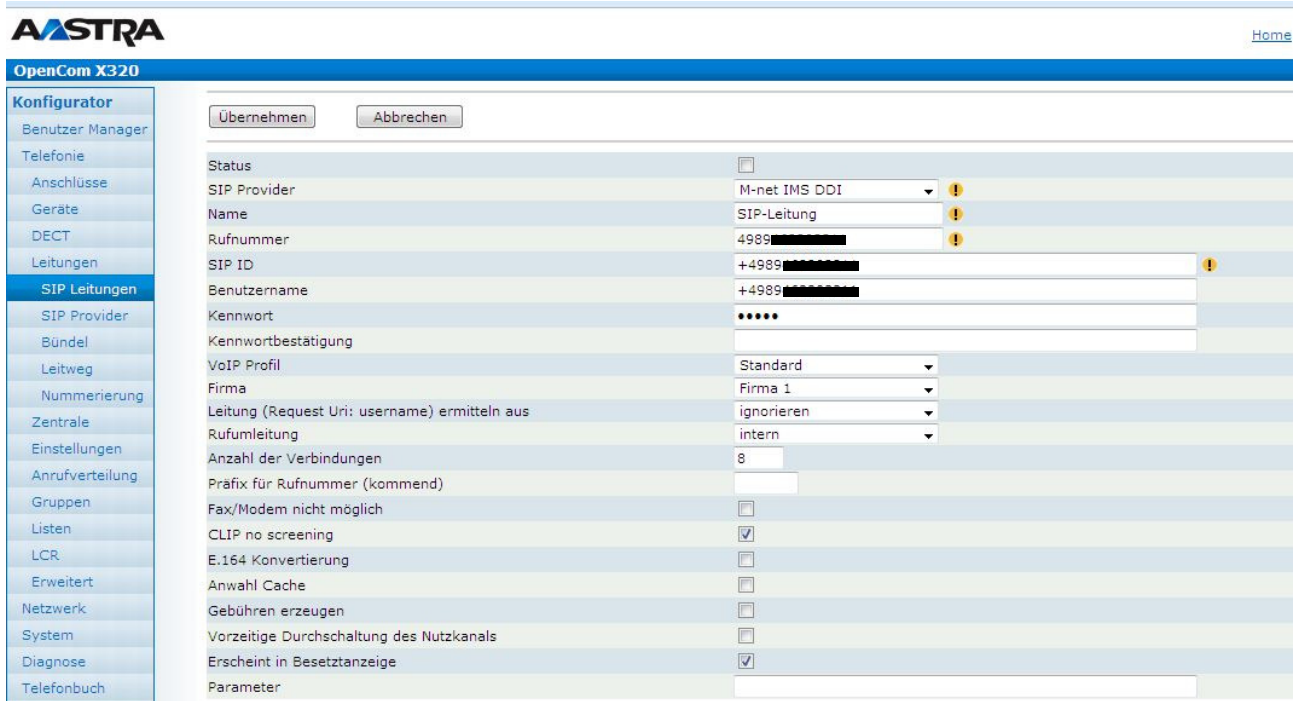

Der Haken bei **CLIP –no screening** muss gesetzt sein, wenn eine Wunschrufnummer übermittelt werden soll.

Die eigentliche Rufnummer wird hier gesetzt:

Die Rufnummer muss im Format 008xxx oder 0089xxx gesetzt werden.

Hinweis: Das Leistungsmerkmal CLIP –no screening muss extra beauftragt werden

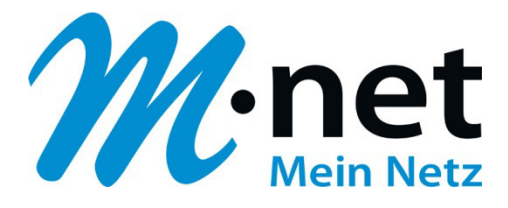

## **Mögliche Einstellung für kommende Anrufverteilung**

#### Anlegen der Firma

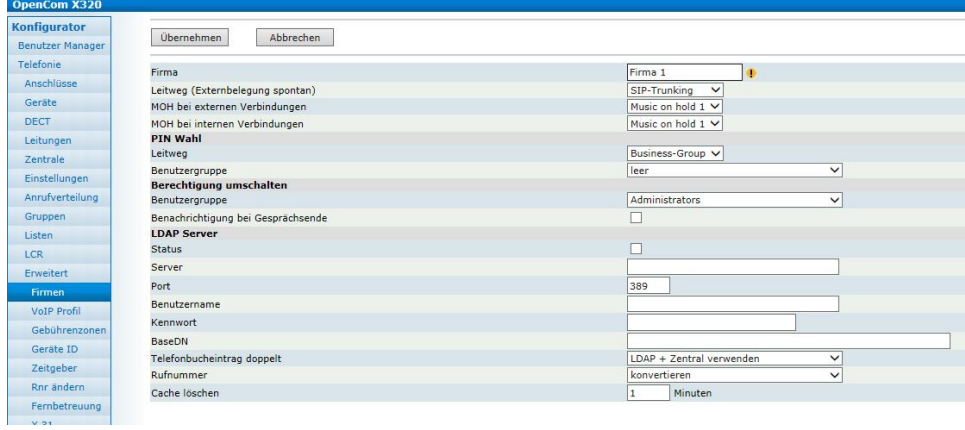

Wildcard für kommende Verbindungen

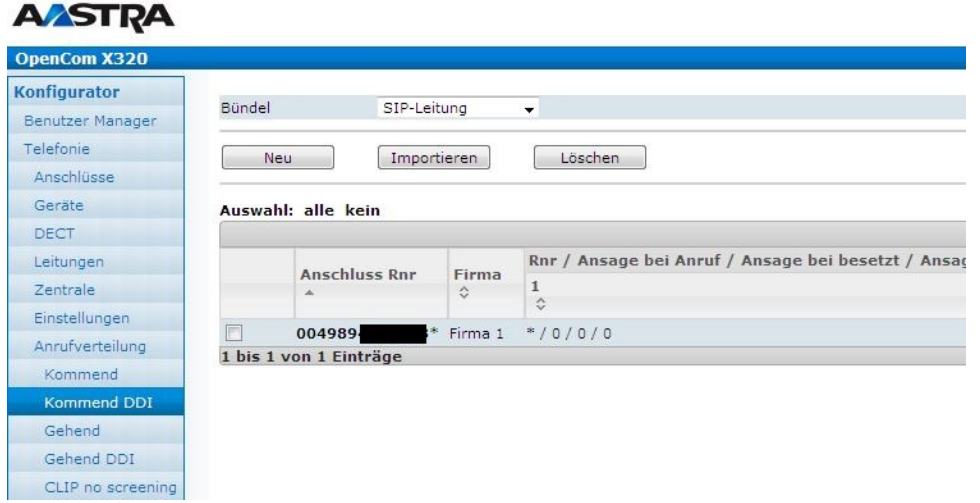

Rufnummer ist im Format 0049<OKNZ><Rufnummer>\* einzutragen. Dabei wird die Rufnummer ohne Zentrale oder einer bestimmten DDI eingetragen.

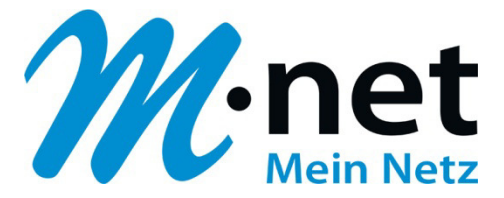

## **Einstellung für Partial Rerouting**

Damit das Leistungsmerkmal korrekt ausgeführt wird, muss unter  $\rightarrow$  SIP-Leitungen  $\rightarrow$  Rufumleitung "extern" eingetragen sein

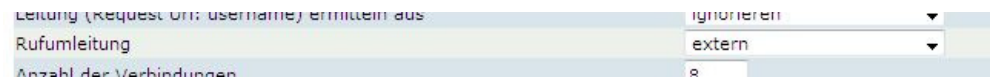

Wird nun ein Weiterleitungsziel für eine Nebenstelle eingetragen, sendet die PBX ein "302 – Moved Temporarily" an das M-net Vermittlungssystem zurück. Die Umleitung wird somit initiiert. Dem Weiterleitungsziel muss die Amtsholungsziffer vorangestellt werden. Im gezeigten Beispiel ist das die 7.

Eingetragen wird also 7089123456 oder 7123456

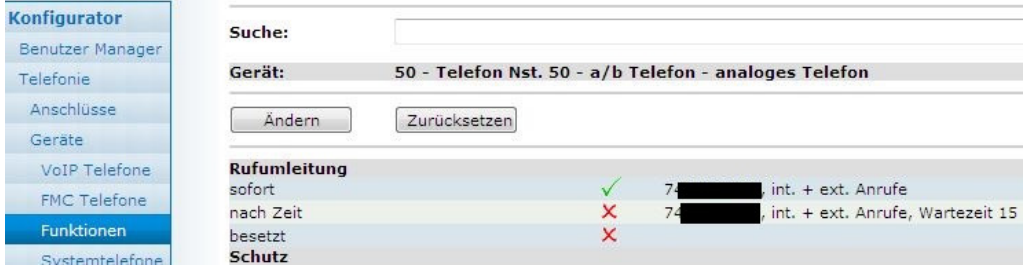